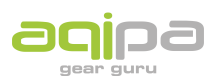

[FAQs](https://support.aqipa.com/fr/kb) > [Travailler avec Aqipa - Clients existants](https://support.aqipa.com/fr/kb/working-with-aqipa-existing-customers) > [Instructions pour télécharger les images](https://support.aqipa.com/fr/kb/articles/downloading-product-images) [des produits](https://support.aqipa.com/fr/kb/articles/downloading-product-images)

Instructions pour télécharger les images des produits

David Lackner - 2021-09-01 - [Travailler avec Aqipa - Clients existants](https://support.aqipa.com/fr/kb/working-with-aqipa-existing-customers)

Vous pouvez facilement télécharger les images des produits. Il suffit de rechercher les produits souhaités ou de définir un filtre approprié. Ensuite, allez à la résolution souhaitée des images sous "Fonction" et cliquez sur "Télécharger".

Une fois le téléchargement terminé, vous pouvez décompresser le dossier ZIP et utiliser les images aux fins prévues.

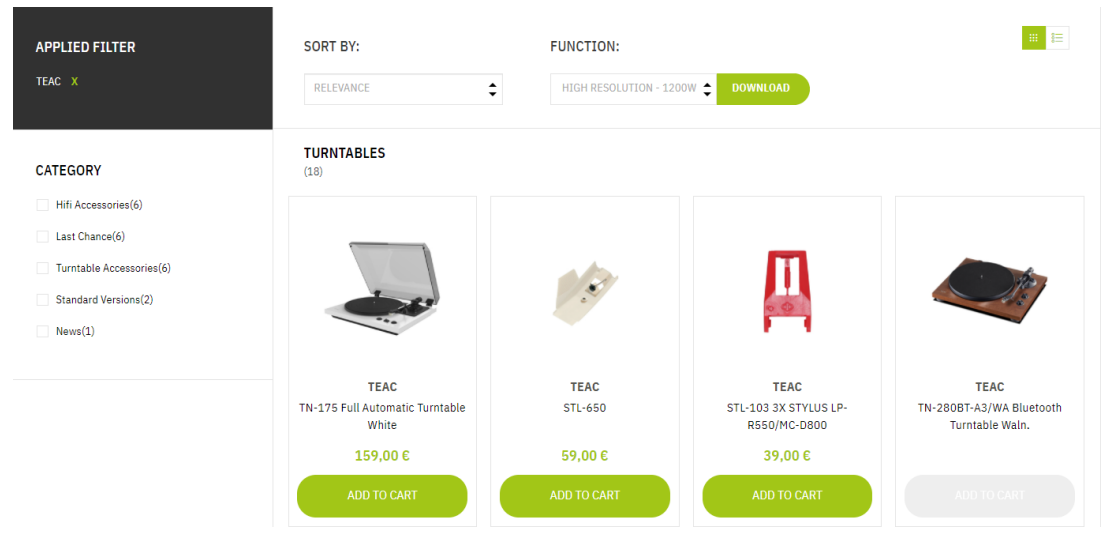